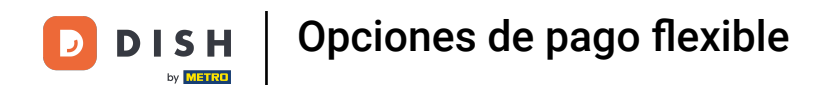

Bienvenido a la aplicación DISH POS. En este tutorial, te mostramos las opciones de pago fexible que  $\boldsymbol{\theta}$ tienes a tu disposición. Primero, selecciona una área.

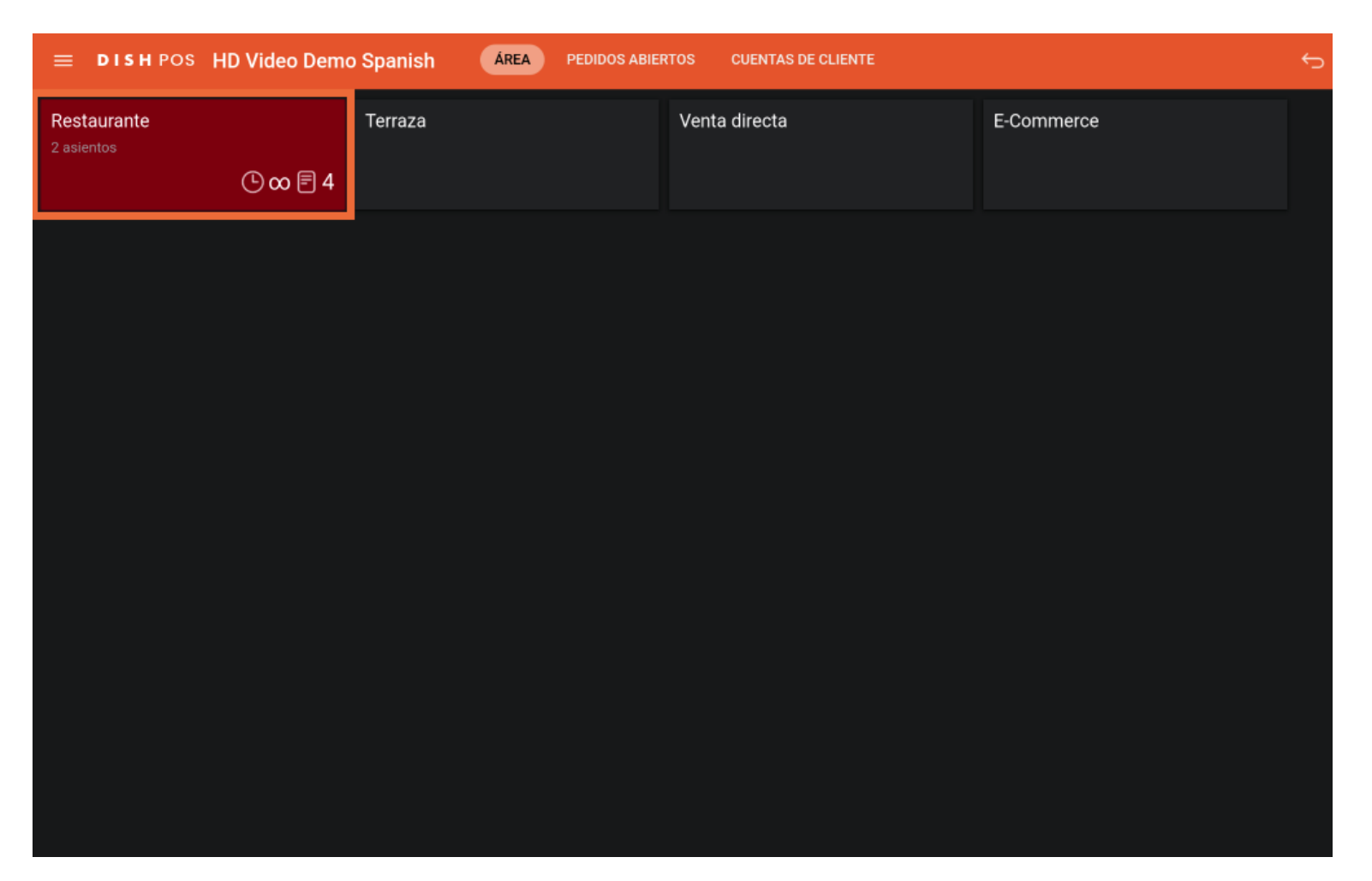

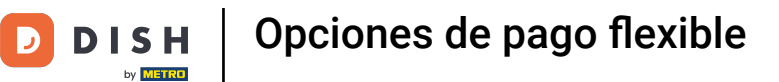

## A continuación, abre una nueva mesa.  $\boldsymbol{\Theta}$

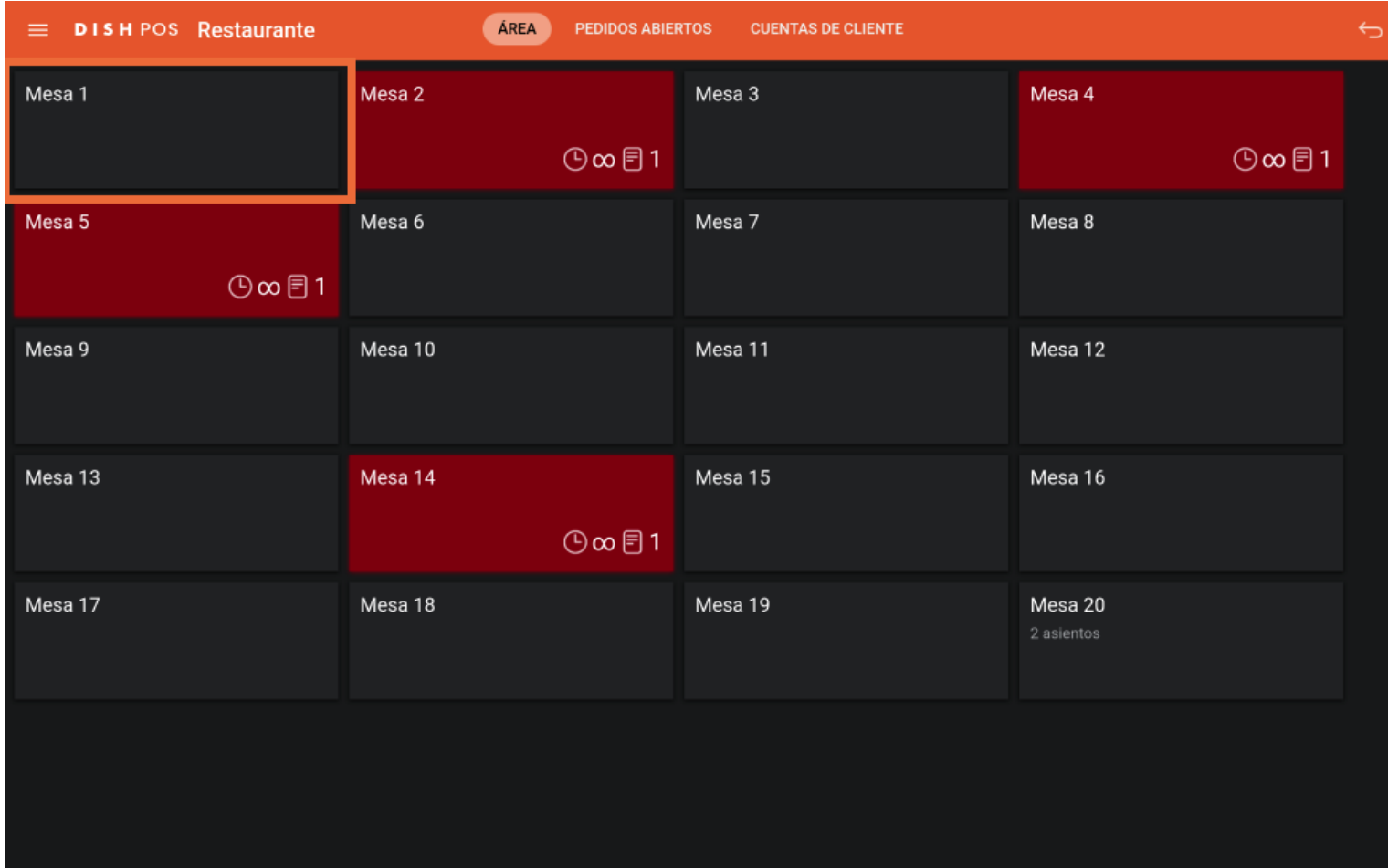

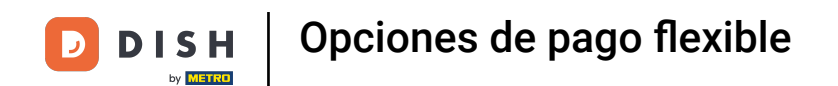

El pago fexible permite al cliente pagar una cantidad individual por adelantado antes de realizar el  $\bigcap$ pedido. Para ello, introduce el importe correspondiente en el campo de entrada.

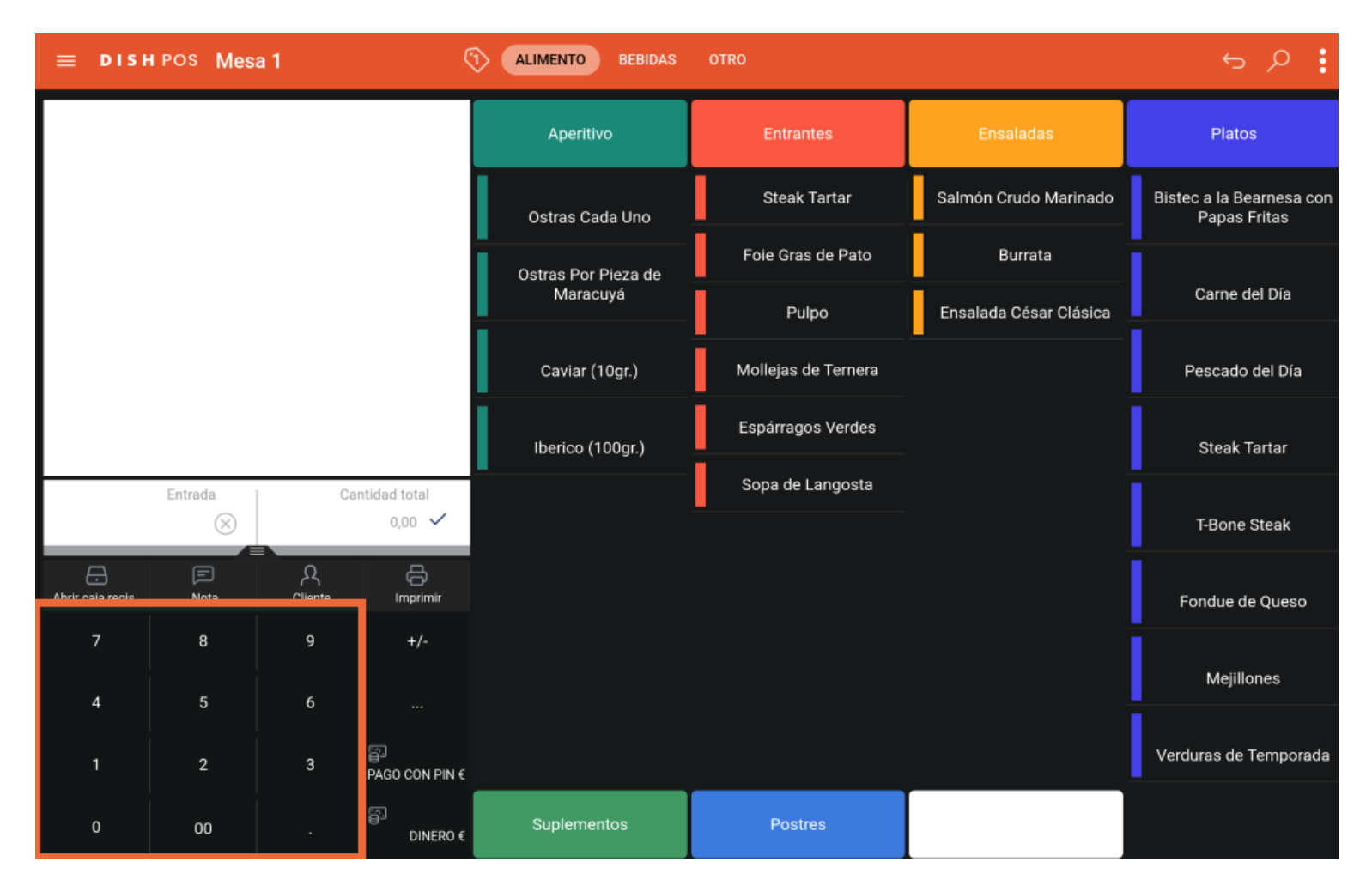

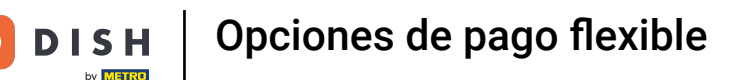

Tras añadir la entrada, selecciona el método de pago preferido del cliente. Nota: Los métodos de pago  $\bigcap$ pueden diferir, dependiendo de tu confguración para el menú de métodos de pago.

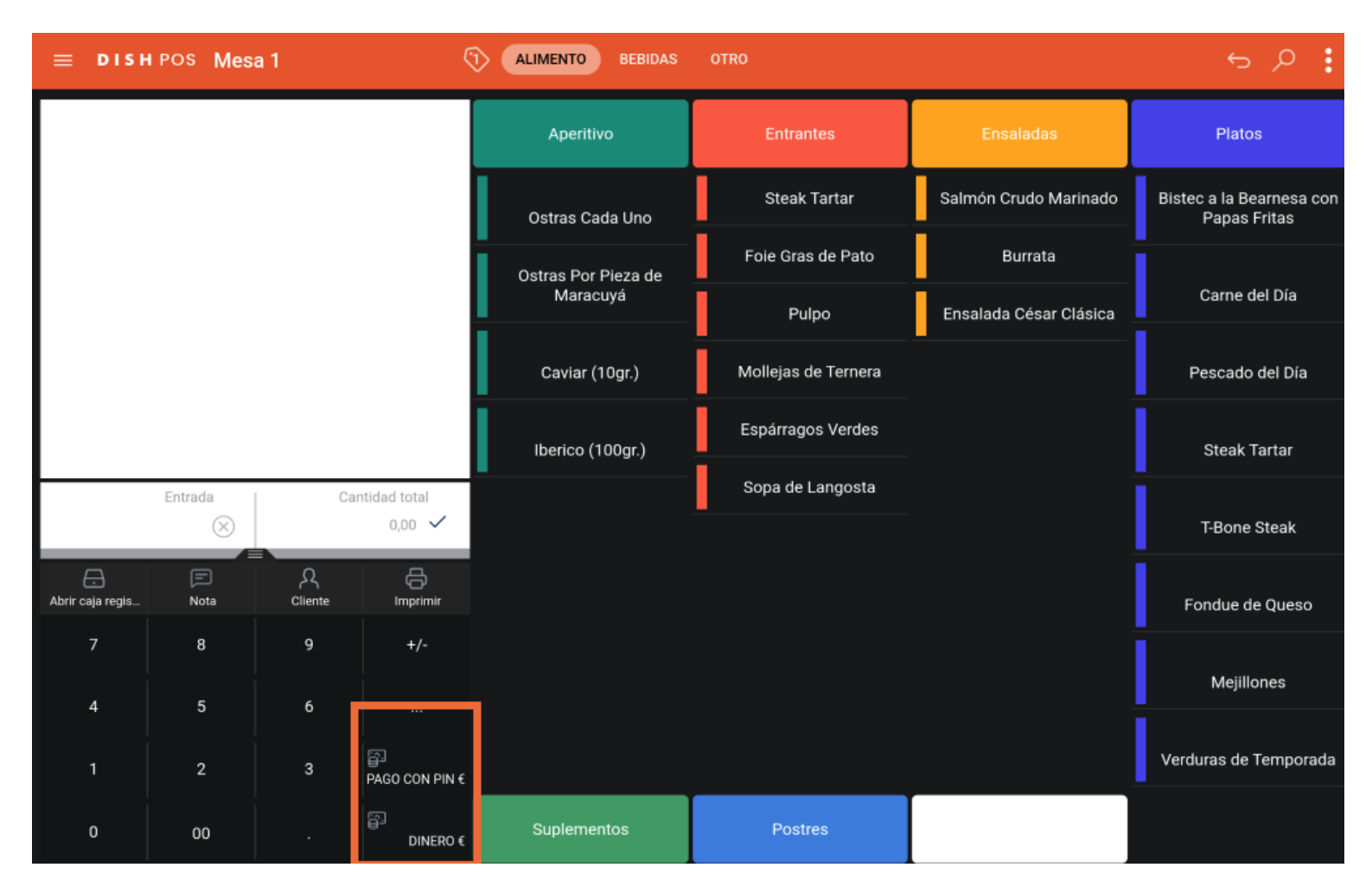

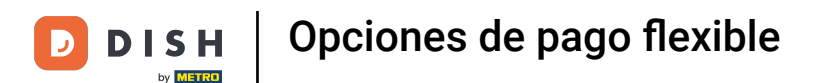

Para cerrar ahora temporalmente el pedido, pulsa sobre el importe total.  $\boldsymbol{\Theta}$ 

> $\odot$ **ALIMENTO** ÷  $\equiv$  DISHPOS Mesa 1 **BEBIDAS OTRO** Dinero 50,00 Aperitivo **Entrantes** Platos **Steak Tartar** Salmón Crudo Marinado Bistec a la Bearnesa con Ostras Cada Uno Papas Fritas Foie Gras de Pato Burrata Ostras Por Pieza de Maracuyá Carne del Día Ensalada César Clásica Pulpo Mollejas de Ternera Caviar (10gr.) Pescado del Día Espárragos Verdes Iberico (100gr.) **Steak Tartar** Sopa de Langosta Entrada Cantidad total  $\otimes$  $-50,00$   $\checkmark$ T-Bone Steak  $\oplus$  $\bigoplus$ □ Α Abrir caja regis. Cliente Nota Imprimir Fondue de Queso  $+/-$ Mejillones  $\overline{4}$  $\mathbf 5$  $6\,$ P. Verduras de Temporada PAGO CON PIN € Ð Suplementos Postres  $\,$  0  $00$ DINERO  $\epsilon$

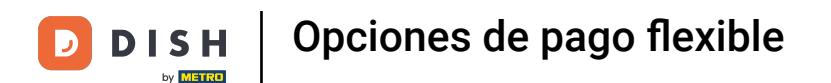

De vuelta a la vista general de las mesas, siempre puedes volver a la mesa con el depósito.  $\Theta$ Simplemente, pulsa en la mesa para abrirla.

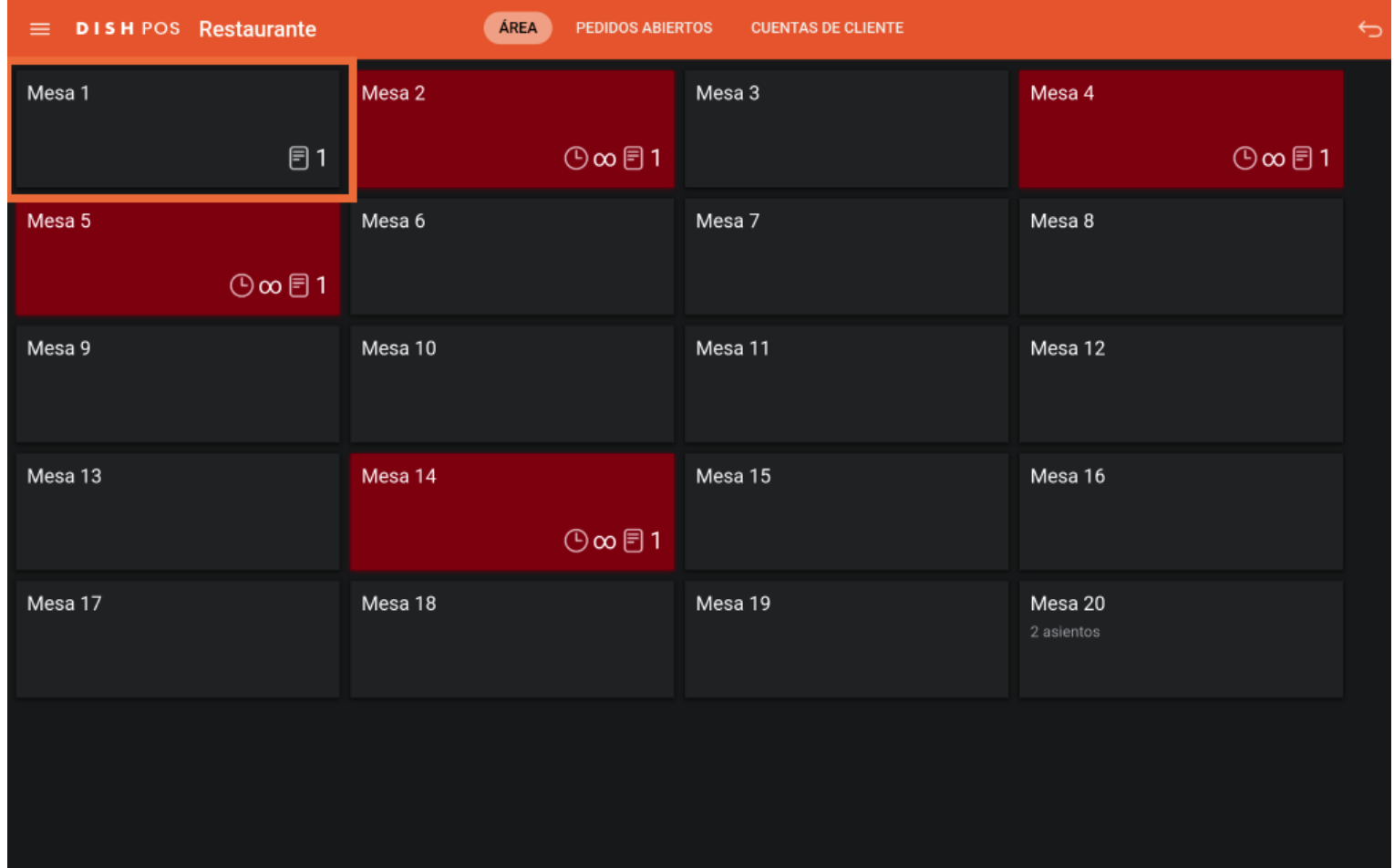

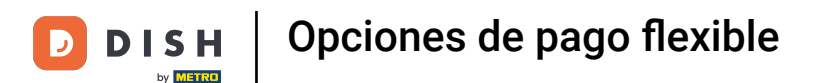

Una vez que añadas artículos al pedido, el precio se deducirá del depósito. Para pasar por caja,  $\boldsymbol{\Theta}$ selecciona el método de pago que prefiera el invitado.

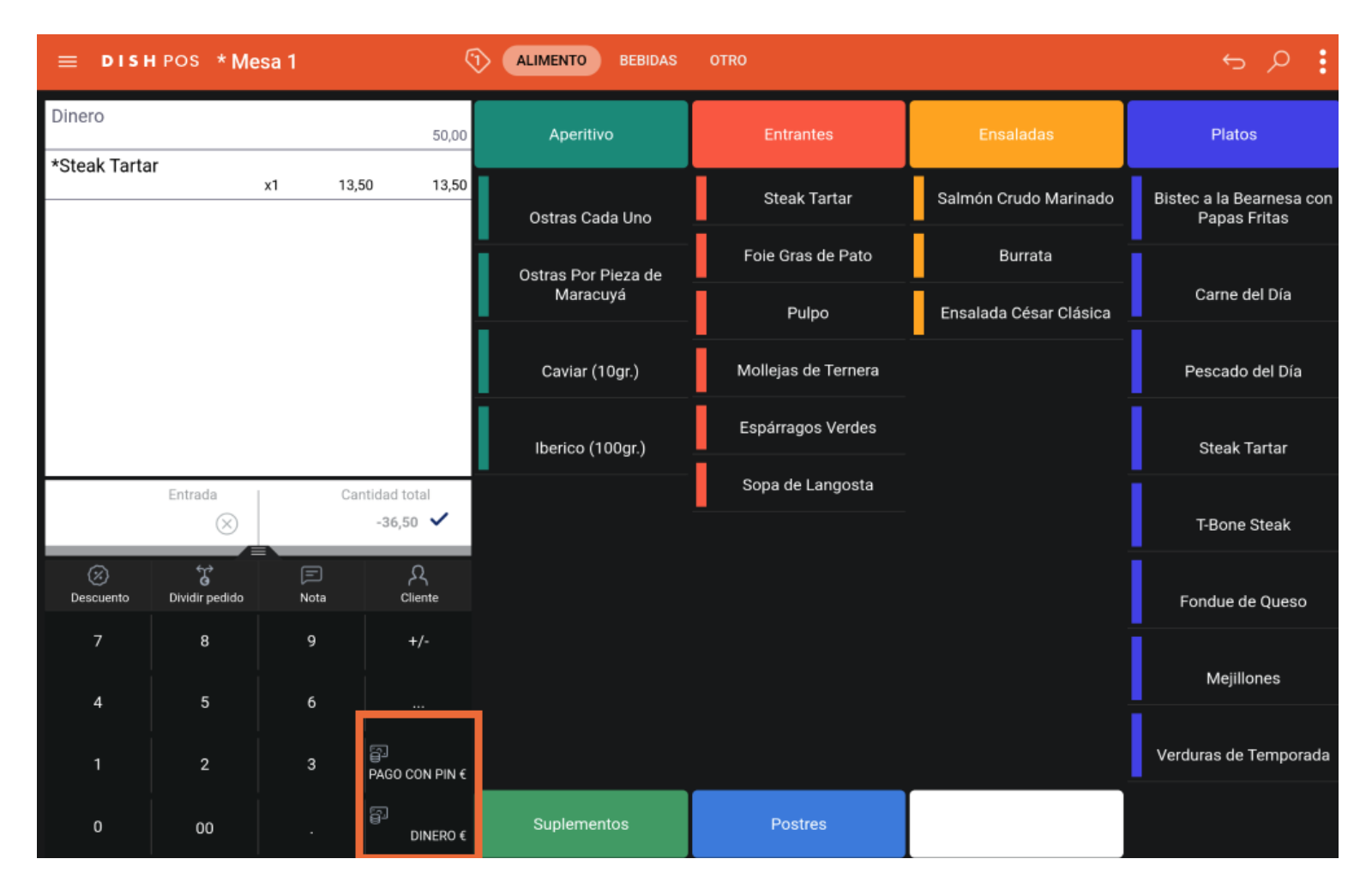

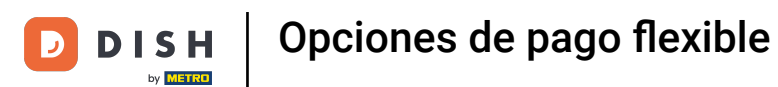

Cuando quede crédito, puedes elegir cómo manejar la cantidad restante seleccionando una de las  $\boldsymbol{0}$ opciones dadas.

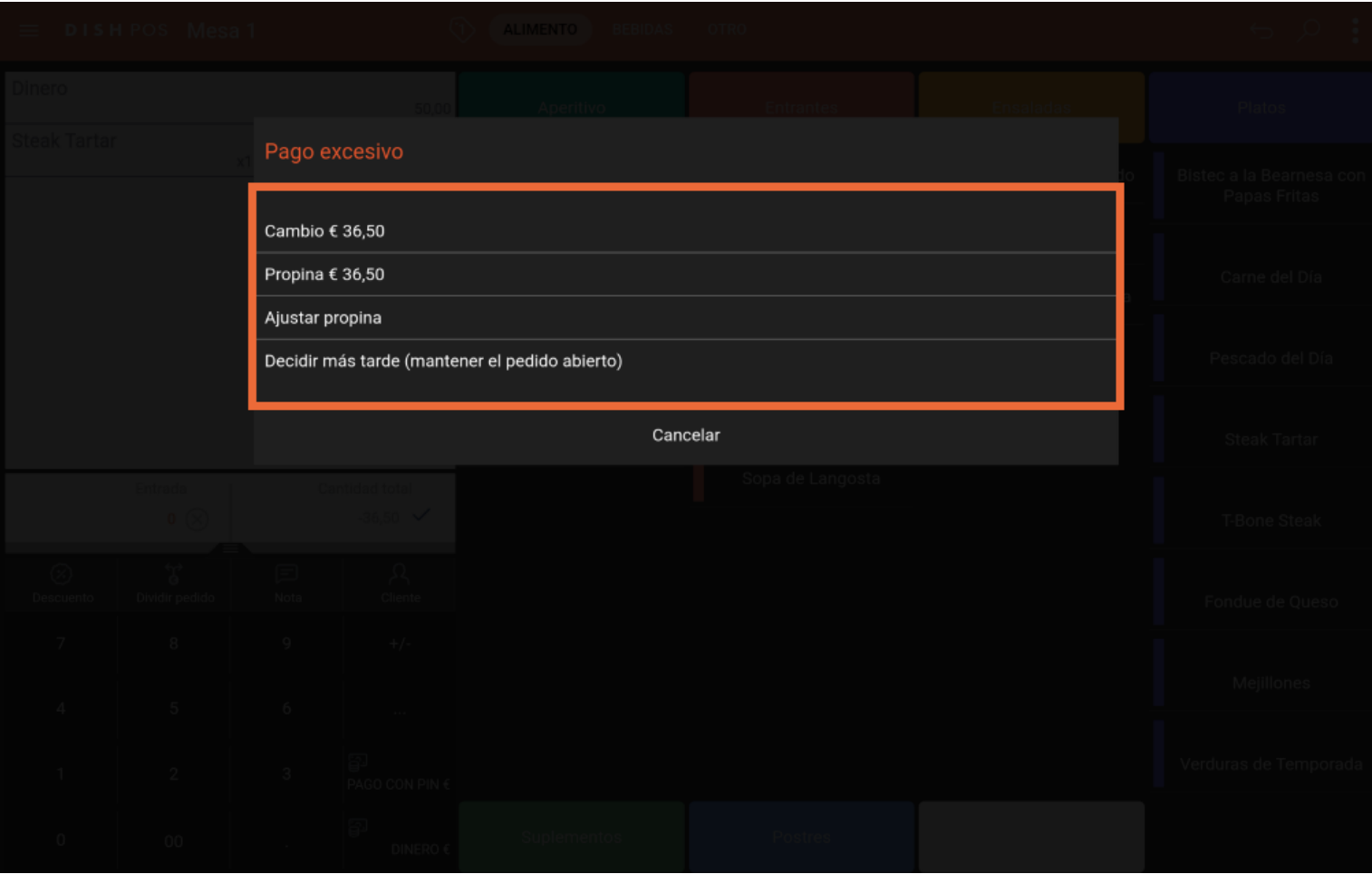

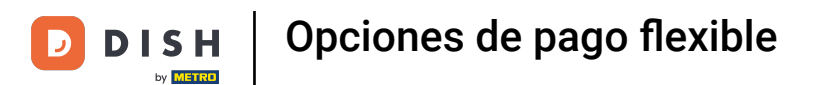

Ya está. Has completado el tutorial y ahora sabes cómo confgurar un pago fexible.  $\boxed{\mathbf{i}}$ 

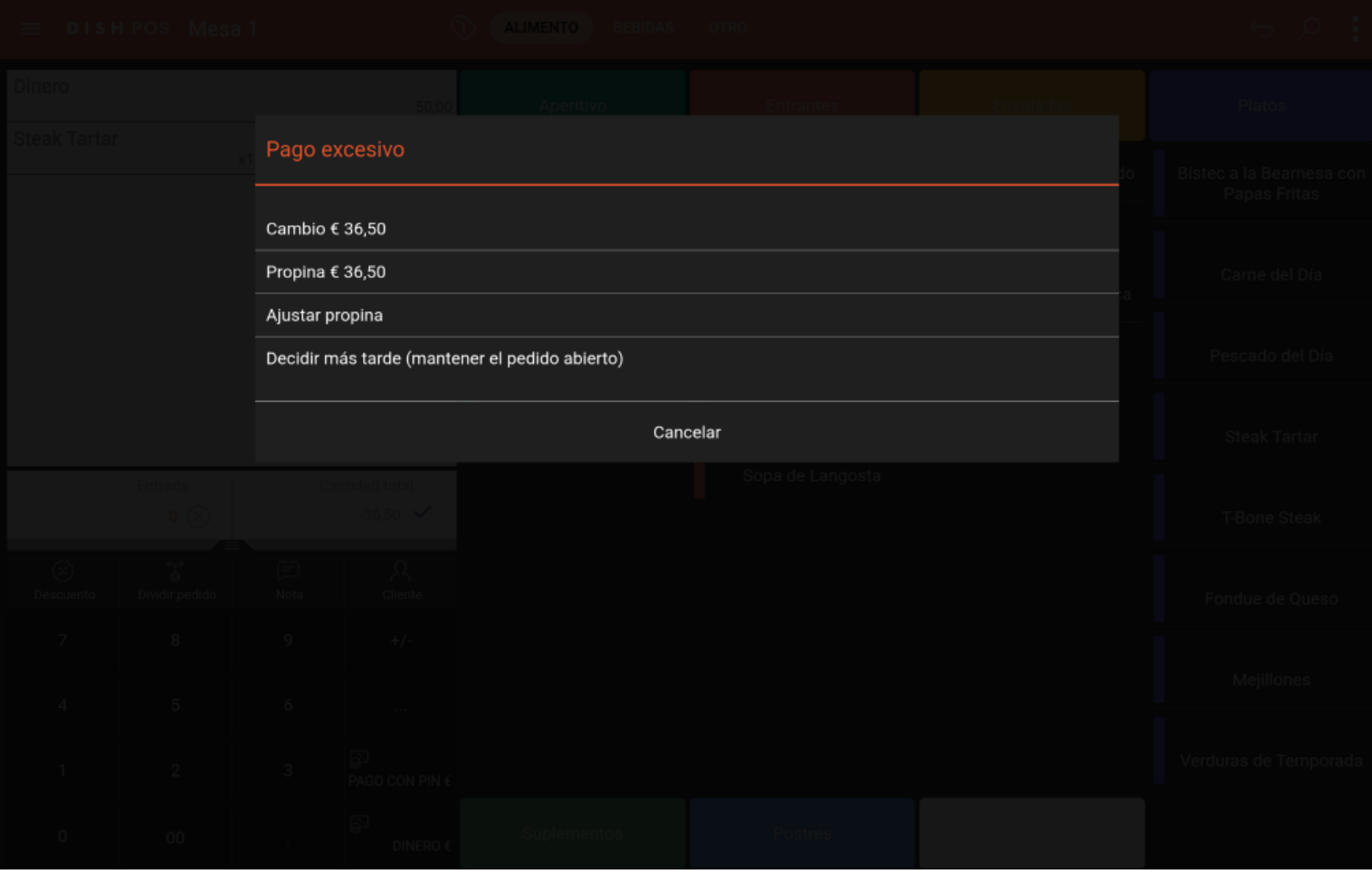

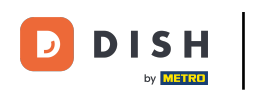

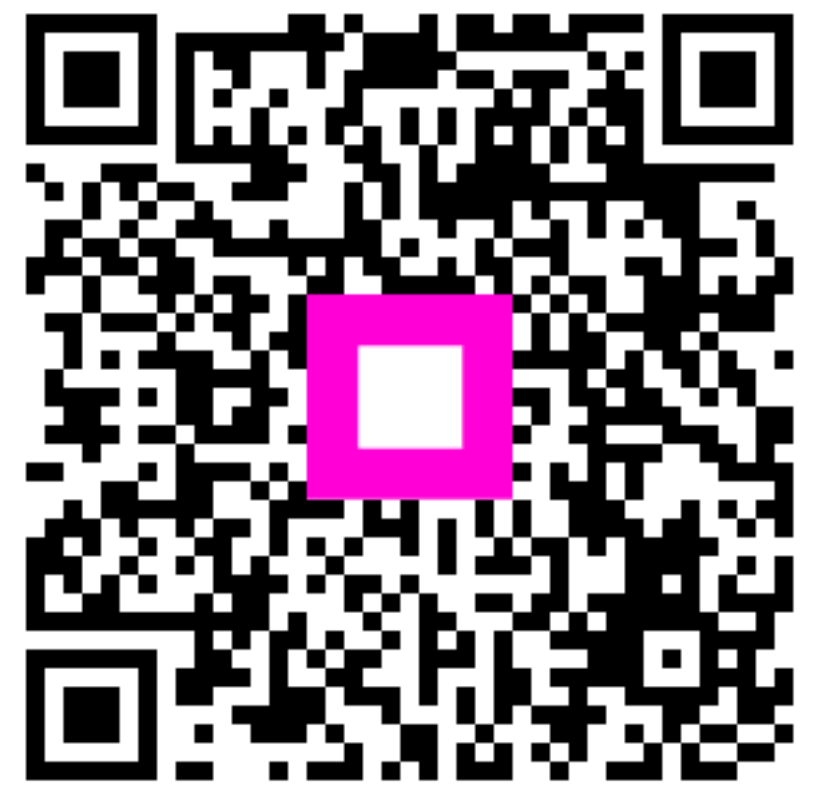

Scan to go to the interactive player